## **Add H5P Content to Your D2L Course**

Last Modified on 07/19/2023 2:18 pm CDT

## **Getting Your Course Set Up with H5P**

- 1. Send an email to VTAC@lonestar.edu ().
- 2. Include a list of the courses, complete with section numbers and terms, in which you wish to use H5P.

## **How to Author Content**

For instructions on authoring content in H5P, see H5P's [Content](https://h5p.org/documentation/for-authors) author guide. [\(https://h5p.org/documentation/for-authors\)](https://h5p.org/documentation/for-authors)

## **How to Add Content to D2L**

1. Go to the module where you want to add the H5P content and click on**[New]** then choose **[Create a File]**.

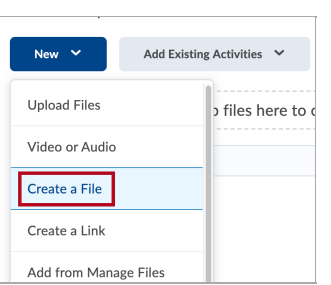

2. In the **HTML Editor** that opens, click **[Insert Stuff]** button in the toolbar.

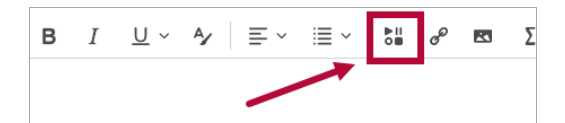

3. Scroll down and click **[H5P]** and add your material.

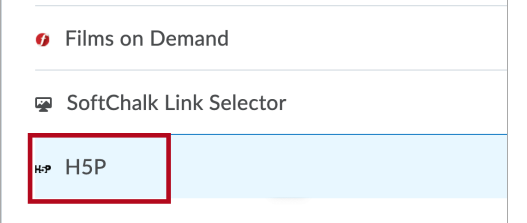